# FEddi-COMO

Manuel Soriano *manu@ctv.es* 29 de Junio de 1996 v0.5

El siguiente documento deriva del famoso feddi.como que acompaña a los paquetes del FEddi+bt, y el que tienes ante tí está basado en la versión 0.5.

## **´Indice General**

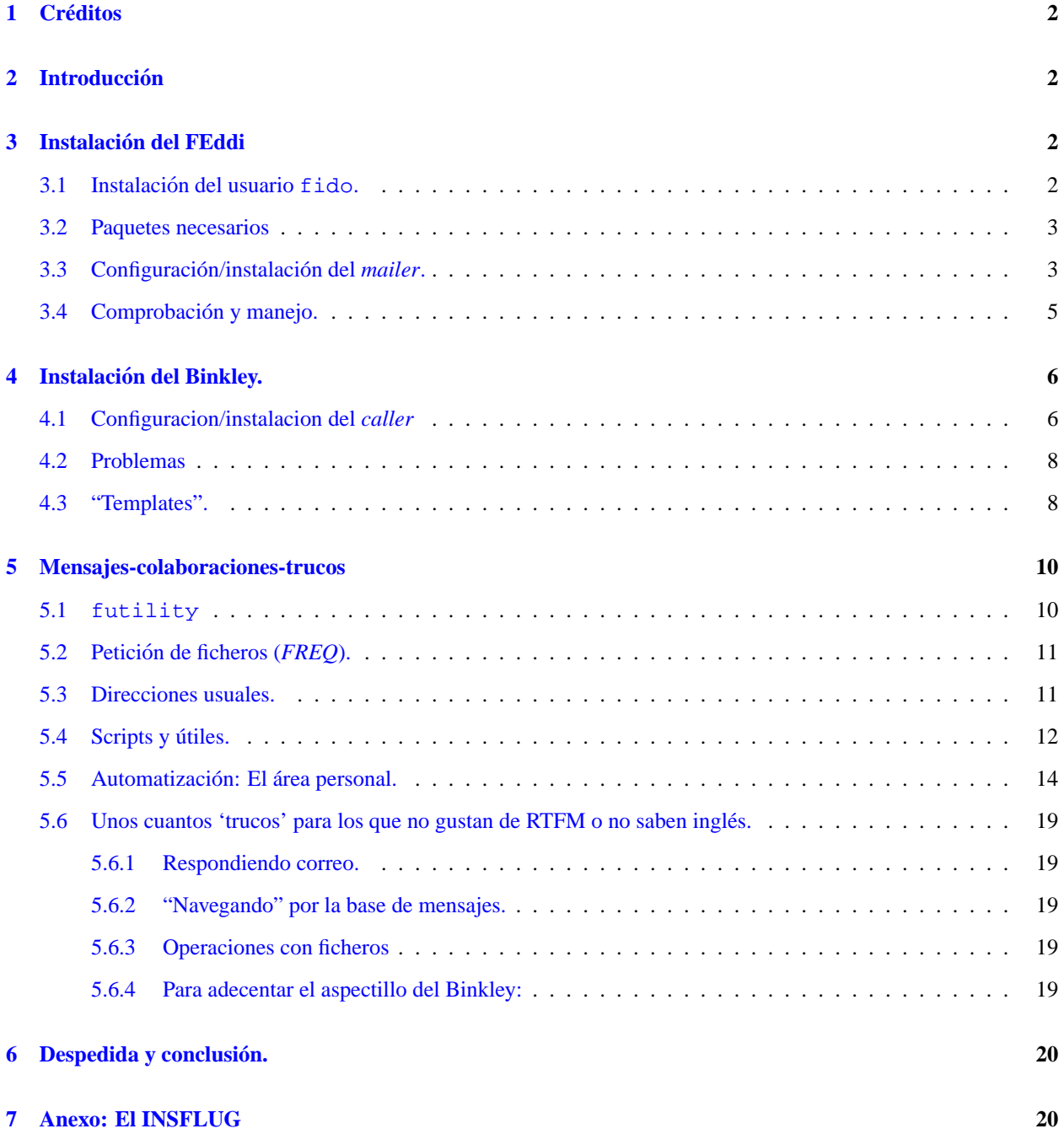

## <span id="page-1-0"></span>**1 Creditos ´**

El autor original del paquete *FEddi* es Oliver Graf, 2:2454/130.69, el porte original del *bt* a \*nix es copyright (c) 1992, 1993 de Ben Stuyts, su adaptacion a LiNUX es copyright (c) 1993 de Louis Lagendijk, y la persona que ha hecho ´ que ambos sean *utilizables* ha sido Manuel Soriano, *manu@ctv.es*. El que ha pasado todo este tocho a **HTML** ha sido Francisco José Montilla, pacopepe@insflug.org

## <span id="page-1-1"></span>**2 Introduccion´**

Hola futuro contertulio con feddi y bt :-)

Si te has decidido a instalar este paquete, toda mi enhorabuena. No es muy complicado, solo puede que tengas ´ problemas de permisos. Los fuentes incluídos en este paquete ya han sido parcheados para que funcionen un poco mas fino.

Tanto fmbedit como bt tienen pequeños problemas, no seas muy criticón y piensa que no has pagado nada por ellos. Contribuye, si corriges errores, no te los quedes para ti, compártelos, envíame parches o comentarios, de esta forma haremos que este soft vaya a más. Un consejo: no lo uses desde  $X$ , la base de datos de terminales no está muy fina, me he propuesto corregirla, seguro que un día lo pondré como parche :-) (Antes decía que sería el próximo :-DDDDDDDDDDD)

Tengo que agradecer :

- Alfonso Belloso : 2:344/17.2 (si me acuerdo bien)
- Jose Luis Sanchez : 2:346/207.17 (Este seguro)
- · Pablo Gómez : 2:341/43.12 (Correcciones en este fichero y los scripts para la automatización del área personal)
- Javier Ruberte : 2:346/401.50
- Jose Carlos Gutierrez : 2:341/45.17 (Scrits de compilación de nodelist)
- Carlos Terrón : 2:345/402.23 (Parche para que  $f$ toss reconozca mayúsculas/minúsculas)

Al final de este fichero encontraras unos cuantos mensajes, todos enviados con feddi, con algunos trucos. ´

## <span id="page-1-2"></span>**3 Instalacion del FEddi ´**

#### <span id="page-1-3"></span>**3.1 Instalacion del usuario ´ fido.**

Vamos a instalar fido como usuario de correo, puedes darle otro nombre.

Entremos en materia.

En este documento cuando veas ˜/ se refiere al home del usuario.

fichero /etc/passwd

Incluye la siguiente línea :

fido::2004:300::/home/fido:/bin/bash

fichero /etc/group

Incluye la siguiente línea :

fido::300:uucp,fido,root

#### <span id="page-2-0"></span>**3.2 Paquetes necesarios**

Necesitas :

*perl*, haz

```
ls /usr/bin/perl
```
Si no existe, instalalo, discos D ´

*ncurses*, haz

ls /usr/lib/libncurses.a

Si no existe, instálalas, discos D

#### <span id="page-2-1"></span>3.3 Configuración/instalación del *mailer*.

Vete al directorio /FEddi-0.9pl5

1. Edita el fichero Makefile, en la variable SRCDIR pon el path donde esten tus fuentes, ej: ´

SRCDIR=/root/trabajo/mailer/FEddi-dev

- 2. En la línea NODEPRG = añade al principio  $n$ l funct.o sino, no compila.
- 3. make
- 4. Si tienes este error :

ncurses.h: No such file or directory

Haz :

ln -s /usr/include/ncurses/curses.h /usr/include/ncurses/ncurses.h

```
5. su root
      make install
      exit
```
6. Parece que la utilidad de instalacion no copia las utilidades a su directorio, haz lo siguiente : ´

cp utils/\* ˜/fnet/utility

- 7. Hay que modificar unos cuantos ficheros :
	- Fichero printmsg

#!/bin/sh cat | \$HOME/fnet/utility/formatmsg | lpr

Fichero exportmsg

```
#!/bin/sh
if test $1 = "new"then
        cat | $HOME/fnet/utility/formatmsg > "$2"
  else
        cat | $HOME/fnet/utility/formatmsg >> "$2"
fi
```
8. El directorio fnet se compone de lo siguiente :

```
./outbound
./msgbase
./copy
./log
./inbound
./utility
./nodelist
```
Créate esos directorios y haz lo siguiente:

chown -R fido.fido fnet

- 9. Fichero de configuración  $\degree/$ . feddirc:
	- Permisos 644
	- Usuario/grupo fido.uucp

```
;
; This .feddirc was automatically created with config.user
;
; Profile Section
;
PROFILE Manuel Soriano
2:346/207.punto Nombre_de_net el_passwd outbound 2:*
25:946/100.punto Nombre_de_otra_net el_passwd outbound 25:*
93:346/101.punto Otro_nombre_de_Net el_passwd outbound 93:*
END
; La pimera linea es tu direccion principal, las siguientes son sub-redes, el
; routado de la 25: y 93: se hace por la 2:
;
;
;
; Paths
;
MsgBasePath ˜/fnet/msgbase/
InboundPath ˜/fnet/inbound/
OutboundPath ˜/fnet/
UtilityPath ˜/fnet/utility
Log \sim/fnet/log/feddi.log 200
CopyPath ˜/fnet/copy/
NodelistPath ˜/fnet/nodelist/
;
; Misc
;
Packer /usr/bin/zip -q -m -k -j %s %s
; Editor /usr/bin/vi %s
Beep Yes
AutoDelEmpty Yes
KeepPKT No
KeepNL Yes
KeepBackups No
ShowAllAddr Yes
MaxMsgLength 64k
QuoteLength 70
```

```
ReplySubject No
AskForOrigName Yes
AutoNextFolder Yes
;
; End of .feddirc
;
```
Puedes basarte en este fichero para configurar el tuyo, a mí me funciona sin problemas.

```
10. Fichero ˜/fnet/nodelist/fnlcrc
```

```
dial 34-6- 3
dial 34-6
dial *
pointlist ptlstr34
pointlist eu_punto
nodelist region34
nodelist eu_nodos
```
dial : Según tu zona 34-6 (Valencia), 34-1 (Madrid), 34-3 (Barcelona), etc...

Con pointlist las diversas listas de puntos, se pueden usar las listas de punto que nos vienen de las *bbs* sin transformar.

Con nodelist las diversas listas de nodos, se pueden usar las listas de nodos que nos vienen de las *bbs* sin transformar.

Nada más.

11. Compilar las nodelist/pointlist

Yo uso los siguientes scripts, son sencillos y funcionan.

fichero ˜/fnet/nodelist/compila0 permisos 777

```
#!/bin/bash
unzip lista.zip
mv EU_NODOS* eu_nodos
mv EU_PUNTO* eu_punto
mv PTLSTR34* ptlstr34
mv REGION34* region34
mv SNETLIST* snetlist
mv SUBPTLST* subptlst
```
fichero ˜/fnet/nodelist/compila1 permisos 777

```
#!/bin/bash
rm fnlc.*
fnlc
```
Esto te compila las listas, si tienes problemas seguro que son de permisos, revisa tus ficheros, normalmente los binarios se instalan en /usr/bin

#### <span id="page-4-0"></span>**3.4 Comprobacion y manejo. ´**

Prueba de correo, Busca un paquete de correo que tengas por MS/DOS lo pones en el directorio ˜/fnet/inbound y haces

ftoss ; futility pack ; futility link

Es de esta forma que tratarás siempre tu correo en entrada, ftoss crea automáticamente los *folder* correspondientes a tus áreas.

fmbedit

Si todo va bien tendrás el correo correspondiente a ese paquete en tu pantalla :-)

El editor es muy sencillo y muy bien documentado, se parece un poco al editor del *fmail*.

Creas un mensaje en un área o dos y haces :

fscan

Es de esta forma como tratarás siempre tu correo en salida.

## <span id="page-5-0"></span>**4 Instalacion del Binkley. ´**

#### <span id="page-5-1"></span>**4.1 Configuracion/instalacion del** *caller*

```
1. Lo primero que tienes que hacer es :
 vete al directorio /bt
 haces
     make
     su root
     make install
 deberás tener en /usr/bin:
     -rwxr-xr-x 1 root fido 238983 Sep 15 18:04 /usr/bin/bt
 y en /usr/lib/binkley:
     -rwxr-xr-x 1 root root 742 Sep 16 10:04 binkley.cfg
     -rw-r--r-- 1 uucp root 108 Sep 16 10:10 binkley.day
     -rw-r--r-- 1 root root 12332 Sep 15 16:20 binkley.lng
     -rw-r--r-- 1 uucp root 124 Mar 20 2029 binkley.scd
     -rwxr-xr-x 1 root root 14423 Sep 15 16:20 btctl
     -rwxr-xr-x 1 root root 13813 Sep 15 16:20 btlng
     -rwxr-xr-x 1 root root 15649 Sep 15 16:20 english.txt
     -rwsr-xr-x 1 uucp fido 1603 Sep 15 16:20 fido-toconv
```
2. Fichero /usr/lib/binkley/binkley.cfg

```
FEddiNodelist
(1)Port 2
(2)baud 38400
LockBaud 38400
(3)Init ATZ0|˜AT&K6|˜
(4)Prefix ATDP
PreDial ˜
PreInit |v''<sup>^''</sup>
```

```
LogLevel 5
LineUpdate
Gong
AutoBaud
PollTries 10
PollDelay 600
Unattended
BoxType 0
NiceOutBound
ReadHoldTime 1
(5)System seudonimo_fido
(6)Sysop tu_nombre
StatusLog /home/fido/fnet/log/binkley.log 200
Downloads /home/fido/fnet/inbound/
CaptureFile /home/fido/fnet/log/session.log
NetFile /home/fido/fnet/inbound/
Hold /home/fido/fnet/outbound/
Nodelist /home/fido/fnet/nodelist/
(7)Address 2:346/207.XX@FidoNet.org 5207 tel_del_boss
(8)Key !palabra_paso 2:346/207
(9)Domain FidoNet.org outbound
Address 25:946/100.XX@EuroNet.org
Key !palabra_paso 25:946/100
Domain EuroNet.org outbound
Address 93:346/101.XX@SubNet.org
Key !palabra_paso 93:346/101
Domain SubNet.org outbound
```
Te puedes basar en este fichero, solo tienes que adaptarlo a tus necesidades y quitar los (numerito). ´

- $\bullet$  (1), línea que vas a utilizar 1 COM1, 2 COM2, etc... (\*)
- (2), velocidad del puerto, 19200 si es una 16450
- $\bullet$  (3), cadena de inicialización de tu modem
- (4), prefijo de llamada para tu bbs, ej : ATDP (pulso) o ATDT (tono)
- $\bullet$  (5), Tu seudonimo como aparece en la pointlist, sin los  $\Box$
- $\bullet$  (6), Tu nombre tal y como aparece en la pointlist, sin los
- (7), Tu direccion fido principal fakenet telefono de la bbs
- (8), Tu palabra de paso y el boss, no te olvides de poner un "!" delante de tu palabra de paso.
- (9), Subdominios, de tenerlos, se rigen por las mismas reglas que tu dominio principal.
- (\*) Puedes utilizar el 5, con ese abriras´ /dev/modem, normalmente, /dev/modem es un *symlink* que apunta a /dev/cua0 o /dev/cua1,  $(\ln -s$  /dev/cua1 /dev/modem) por lo menos es así como lo tengo...
- 3. Incluye la siguiente linea en tu ˜/.profile

```
export BINKLEY=/usr/lib/binkley
```
haz

```
. ˜/.profile
```
(esto sólo lo harás esta vez, la próxima vez que entres como fido ya tendrás la variable BINKLEY inicializada)

4. Ejecuta

bt

#### <span id="page-7-0"></span>**4.2 Problemas**

Si tienes problemas, seguro que son de permisos o path mal definidos, revísalos.

1. El error más común es :

cannot re-open logfile

El propietario normalmente es : usuario.uucp.

Los permisos : 664

2. Otro error bastante común :

Aquí te puede pasar que el tty que le has habilitado no tenga permisos adecuados, sobre todo si éste ha sido usado por el getty, normalmente debe tener permiso de lectura/escritura para todo el mundo. El error es :

tty port can not be initialised

Solución:

chmod 666 /dev/ttyS0

o ttyS1; (COM1: o COM2:).

3. Para los que tengan *RedHat* :

ln -s /var/spool /usr

Si te aparece una pantalla parecida al *frodo* puedes hacer lo siguiente :

ALT-Y, llamará a tu bbs, dejará tu correo y cogerá el que tengas en ella. Luego sólo tienes que ejecutar los comandos, ya vistos, para tratar el correo.

Si durante la transmisión del *PRIMER* fichero tienes la impresión de que se queda "dormido", aprieta la tecla ESC y se "despertará".

#### <span id="page-7-1"></span>**4.3 "Templates".**

Este es mi fichero de templates \$FNET/msgbase/template:

```
#if to (AreaMgr|FileScan)
#;
#; ********** Handling von AreaMgr- and FileScan-Mails **********
#;
#else
#if group (--InterNet--)
#;
#; ********** Handling von Internet-Mails **********
#;
Como vas #1E!
#if mode (reply)
In <#a> #f wrote:
#.
#quote
```

```
#else
#.
#endif
Greetings,
 Manu
#|insertfortune
#else
\#;
#; ********** Handling von sonstigen Mails **********
\#;
Hola #1E!
#if mode (reply|forward)
#if mode (netreply)
En el dia de gloria #d, #f dijo a #e
en #a acerca de "#s":
#.
#quote
#endif
#if mode (ˆreply)
El #d Escribia #f a #e
acerca de "#s":
#.
#quote
#endif
#if mode (forward)
Aunque no lo parezca esto es forward
 * Mensaje de #f a #e
 * en #d al #t
 * acerca de "#s"
 * en #a
                                     ,,,
                                    (o o)
---------------------------------oOO--(_)--OOo------------------------------
#text
----------------------------------------------------------------------------
#endif
#else
#.
#endif
#if group (--Intern--|ˆ$)
#if from Manuel Soriano
Bye,
 Manu
#|insertfortune
#else
Bye,
 #1F
```

```
#endif
#else
Bye,
 #1F
#endif
#endif
#endif
               \setminus | /
               0-0 dpsys10@dapsys.ch
    *****---oOo-(_)-oOo---**********************************************
    * Manuel Soriano * El Perello/Valencia/Spain *
```
Cuando tengas tus directorios de áreas creados, podrás crear un fichero originen cada uno de ellos, donde ponerle una o varias lineas (no mas 70 char.) para los origin de tus mensajes.

### <span id="page-9-0"></span>**5 Mensajes-colaboraciones-trucos**

A partir de aquí pongo cosas que me han mandado los propios usuarios de fido.

#### <span id="page-9-1"></span>**5.1 futility**

```
------------------------------------------------------------------------------
Message Number 1 from area R34.LINUX
------------------------------------------------------------------------------
From: Jesus Gambero (2:345/201.3)
From: All
Subj: FEddi
Send: 25 Nov 95 15:43:57
                                   ------------------------------------------------------------------------------
Hola All.
```
De momento el FEddi no viene demasiado documentado, asi que, despues de algunas pruebas, por fin puedo hacer el mantenimiento de la base de mensajes.

> futility tool delete "age+15&&protect-&&new-" R34.LINUX futility pack

Con esto estamos borrando los mensajes con mas de 15 dias que no esten protegidos y que ademas ya hayan sido leidos. Si no poneis el nombre del area se tratarian todas. Lo que ocurre es que hay algunas areas que dejo mas dias, lo que me obliga a poner una linea por cada una, personalizandola a mi gusto.

Saludos.

```
--- FEddi 0.9pl5 via BinkleyTerm
* Origin: Mensaje escrito y enviado bajo Linux, <<NATURALMENTE!!
(2:345/201.3)
```
#### <span id="page-10-0"></span>**5.2 Peticion de ficheros ( ´** *FREQ***).**

```
------------------------------------------------------------------------------
Message Number 4 from area R34.LINUX
------------------------------------------------------------------------------
From: Javier Hernandez (2:346/207.48)
From: ALL
Subj: FILE REQUEST
Send: 07 Dec 95 06:15:45
------------------------------------------------------------------------------
Hola ALL!
```
He estando haciendo pruebas para conseguir lo del RE: con el soft de Linux y ya he bajado mi primer fichero. Paso a explicar como lo he hecho por si sirve para alguien y ademas por si lo hago mal que alguien me pueda corregir.

Primero escribo un Net normalmente a mi Sysop. Cuando he terminado de escribir el mensaje salgo de el (Alt+x). Estando sobre el mensaje, pulso (Alt+g) y se me abre una ventanita que presenta unos datos. Una vez ahi pulso "Ins" y escribo el nombre del fichero que deseo bajar; cuando termino pulso "Esc". Con esto ya debe funcionar, la proxima vez que llames te bajara el fichero. Al menos a mi me ha funcionado asi.

>Algun comentario?

```
Bye,
```
Javier

```
fjherna@ibm.net \sqrt{\frac{1}{2}}***********************************************-----(O)---****
* Javi(Canary) * Valencia/Spain *
```
--- FEddi 0.9pl5 via BinkleyTerm \* Origin: RAMERA: persona que comercia con su RAM. (2:346/207.48)

#### <span id="page-10-1"></span>**5.3 Direcciones usuales.**

MS> feddi.como :-)

```
------------------------------------------------------------------------------
Message Number 6 from area R34.LINUX
------------------------------------------------------------------------------
From: Javier Hernandez (2:346/207.48)
From: Manuel Soriano
Subj: Prueba de envio.
Send: 11 Dec 95 23:58:55
------------------------------------------------------------------------------
Hola Manuel!
El 07 Dec 95 Escribia Manuel Soriano a Javier Hernandez
acerca de "Prueba de envio.":
MS> Pues me ha llegado correctamente, al area correcta, ya nos diras
MS> como lo has realizado, a ver si al final nos escribes un
```

```
Pues mira he puesto un fichero llamado "names" en el /home/fido/fnet/msgbase,
que en tu caso puede ser parecido. El fichero de amarras contiene lo
siguiente:
-------------------------empieza aqui-------------------------------------
*fj,Javier Hernandez,2:346/207.48
*fm,Francisco Moreno,2:346/207.1
*ap,Alfonso Perez-Almazan,2:346/207.2
*vk,Viktor Martinez,2:346/207.4
*sz,Salvador Zarzo,2:346/207.6
*el,Eduardo Lluna Gil,2:346/207.8
*bs,Bernardino Soldan,2:346/207.10
*ms,Manuel Soriano,2:346/207.14
*js,Jose Luis Sanchez,2:346/207.17
*jv,Jose Villanueva,2:346/207.28
*am,Alberto Mendoza,2:346/207.44
*pe,pepsales@portables.com,2:342/3
*am,areamgr,2:346/207
*rt,rtorres@gimn.upv.es,2:342/3
----------------------------corta aqui-----------------------------------
con esto lo que ocurre es que al insertar un net, en lugar de escribir el To:
apretas el "Avpg" o "Repg" y te van saliendo los distintos nombres. Como veras
yo incluso he anyadido alguna direccion de internet que uso a veces. el primer
campo creo que son como teclas abreviadas para hacer una llamada directa a esa
linea. No recuerdo ahora como se hace pero es facil y esta en el man feddi.
No se si me falta por decir algo. Si te parece buena la informacion pon algo
en el feddi.como; si crees que falta algo dimelo y te paso lo que haga falta.
Talavista.
Bye,
  Javier
            fjherna@ibm.net
            fj.chicha@p48.europa3.encomix.com _\|/_
    ***********************************************-----(O)---****
    * Javi(Canary) * Valencia/Spain *
--- FEddi 0.9pl5 via BinkleyTerm
```

```
* Origin: RAMERA: persona que comercia con su RAM. (2:346/207.48)
```
#### <span id="page-11-0"></span>**5.4 Scripts y utiles. ´**

------------------------------------------------------------------------------ Message Number 11 from area R34.LINUX ------------------------------------------------------------------------------ From: Jose Carlos Gutierrez (2:341/45.17) From: all Subj: Feddi-como, Scripts Send: 26 Dec 95 11:42:31 ------------------------------------------------------------------------------ Hola all!

Estos son los ficheros que uso para la automatizacion del correo.

```
fichero /usr/local/bin/fido
#!/bin/bash
pushd ˜/fnet/inbound
.minusculas
if [ -f snetlist.a* ] ||
   [-f \text{ subptlst.a* } ] || [-f \text{ region}34.1* ] || [-f \text{ plstr}34.1* ]; then
      ˜/fnet/nodelist/compilar
fi
ftoss
futility link
fmbedit
fscan
futility pack
popd
 |------------|
fichero ˜/fnet/inbound/.minusculas
(lo del punto es para que no se pase asi mismo a minusculas)
#!/usr/bin/perl
while ($nombre = \langle*>) {
   $nuevo_nombre = $nombre;
   $nuevo_nombre=~ tr/A-Z,Ñ/a-z,ñ/;
   print "$nombre -> $nuevo_nombre \n";
   rename($nombre,"$nuevo_nombre"); }
 |------------|
fichero ˜/fnet/nodelist/compilar
#!/bin/bash
# fichero para compilar la nodelist
pushd ˜/fnet/nodelist
if [ -f ˜/fnet/inbound/ptlstr34.l* ]; then
        rm ptlstr34*
        unpack ˜/fnet/inbound/ptlstr34.l*
fi
if [ -f ˜/fnet/inbound/region34.l* ]; then
        rm region34*
        unpack ˜/fnet/inbound/region34.l*
fi
if [ -f ˜/fnet/inbound/snetlist.a* ]; then
        rm snetlist*
        unpack ˜/fnet/inbound/snetlist.a*
fi
if [ -f ˜/fnet/inbound/subptlst.a* ]; then
        rm subptlst*
        unpack ˜/fnet/inbound/subptlst.a*
fi
# aqui lo que hago es insertar la linea de mi Boss para que llame el bt con
# ctrl + y (< seguro que es la forma mas dificil de hacerlo! pero no se otra)
grep -i -B 4000 'Boss,2:341/45' ptlstr34.* > /tmp/file1
grep -i -A 4000 'Boss,2:341/45' ptlstr34.* > /tmp/file2
grep -v 'Boss,2:341/45' /tmp/file2 > /tmp/file3
rm ptlstr34.*
cat /tmp/file1 > ptlstr34
```

```
# esta linea la teneis que ajustar a vuestro sistema
echo ",0,Ma˜ana_Remoto,Madrid,Rafa,34-1-6463023,9600,CM,V34,VFC" >> ptlstr34
cat /tmp/file3 >> ptlstr34
rm /tmp/file1
rm /tmp/file2
rm /tmp/file3
#
rm -f ˜/fnet/inbound/ptlstr34*
rm -f ˜/fnet/inbound/region34*
rm -f ˜/fnet/inbound/snetlist*
rm -f ˜/fnet/inbound/subptlst*
rm fnlc.*
fnlc
popd
Saludos,
                Guti.
```
--- FEddi 0.9pl5 via BinkleyTerm \* Origin: THE GANG TM (2:341/45.17)

#### <span id="page-13-0"></span>**5.5 Automatizacion: El ´ area personal. ´**

```
------------------------------------------------------------------------------
Message Number 1358 from area R34.LINUX
------------------------------------------------------------------------------
From: Pablo Gomez (2:341/43.40)
From: All
Subj: Area personal en FEDDI, la refinitiva i-)
Send: 24 Jun 96 00:35:31
------------------------------------------------------------------------------
Hola All!
```
Bien, desde hace un tiempo estamos venga a darle vueltas a la posibilidad de disponer en FEDDI de un area personal que permita recibir en ella los mensajes dirigidos a nosotros, recibidos en cualquier area, y sobre todo (ya que lo anterior no es complicado) el poderlos responder comodamente, enviandolos 'de regreso' a sus areas originales.

Con estos script que siguen, al menos Francisco Jose Montilla y el que suscribe lo hemos conseguido.

En primer lugar, se trata de crear el area que luego va a servir como PERSONAL. Esto se puede hacer del siguiente modo:

(Como usuario fido)

\$ cd ˜/msgbase \$ mkdir +PERSONAL \$ cp +R34.LINUX/\* +PERSONAL/

(PERSONAL es el nombre que quereis dar al area personal) Comprobad que los

permisos y duenios del nuevo directorio y los archivos que contiene son iguales a los que teneis en otras areas. Corregidlo si no es asi. Despues, de cara a vaciarla de mensajes, haced: \$ futility "+delete" "all+" PERSONAL \$ futility pack PERSONAL Si volveis a invocar fmbedit, vereis que teneis un nuevo area, llamado... PERSONAL! :-) Magia? :-) Ahora ya tenemos la base. Siguiente parte: Copiar los mensajes que llegan al sistema, nuevos, y a nuestro nombre. Esto se hace (casi) automaticamente.

Si creamos un archivo asi:

```
,,,
                                     (o o) File: ˜/msgbase/tosspath
---*reiss*------*schnippel*------oOO--(_)--OOo-------*knabber*-----*fetz*---
```
copy t"Pablo Gomez" PERSONAL

---\*reiss\*------\*schnippel\*--------------------------\*knabber\*-----\*fetz\*---

Ya estaria. Evidentemente, habreis de sustituir mi nombre (Pablo Gomez) por el vuestro y PERSONAL por el nombre de vuestro area personal. Cada vez que corramos ftoss, este se va a encargar de copiar al area personal los mensajes dirigidos a nosotros.

Aqui merece la pena hacer un comentario. Y es que esto va a copiar tambien los mensajes a nuestro nombre recibidos en NETMAIL. A mi parecer, esto es un absurdo, ya que realmente el area NETMAIL ya es un area personal. Hasta donde se, no es posible modificar el comando para que no los copie. Por ello mas adelante tendremos que hacer un pequenio ajuste.

Esto es un trozo (el importante  $i-j$ ) del script que corro al recibir correo.

,,,

```
(o o) File: ˜/bin/mimport
---*reiss*------*schnippel*------oOO--(_)--OOo-------*knabber*-----*fetz*---
#!/bin/sh
# Para la gestion del area personal
PERSAREA=PERSONAL
# Importar correo
ftoss
#
# Feeding area personal
# Acabamos de repartir los mensajes, generando los duplicados necesarios
# en PERSONAL. Sin embargo, deseamos borrar los mensajes recién copiados al
# area PERSONAL que provienen del area de NETMAIL
#
futility tool "+delete" \
  "new+&&text+\*\*\* ftoss: copied from NETMAIL" $PERSAREA
```

```
# reconstruir threads
futility pack
futility link
\#[\ldots]
---*reiss*------*schnippel*--------------------------*knabber*-----*fetz*---
Tened cuidado: la linea 'futility tool ...' y la "new..." son una sola. El
cometido es borrar esos mensajes de NETMAIL innecesarios.
Seguimos. Ahora el modo de manejo. En el area PERSONAL tengo mensajes que
contienen una linea tal que:
*** ftoss: copied from R34.LINUX
(por ejemplo) :-)
Contesto (sobre el mismo area PERSONAL) el mensaje sin preocuparme de nada,
_EXCEPTO_ de no borrar esa linea, que posteriormente servira de 'testigo' para
que el mensaje se conteste en el area adecuada.
Luego, cuando exporto correo, corro el siguiente script:
                                      ,,,
                                     (o o) File: ˜/bin/mexport
---*reiss*------*schnippel*------oOO--(_)--OOo-------*knabber*-----*fetz*---
#!/bin/sh
USER_BIN_DIR=/home/fido/bin
LOCAL_BIN_DIR=/usr/local/bin
# Nombre del area personal
PERSAREA=PERSONAL
# Nombre del usuario
USERNOM="Pablo Gomez"
# Archivo temporal de salida
OUTFILE=/tmp/persanswr
# Extraccion de mensajes del area personal que esten pendientes de proceso
# y posterior marcado como 'sent'
#
futility tool "display" "attribute-se&&from+Pablo Gomez" $PERSAREA > $OUTFILE
futility tool "+se" "attribute-se&&from+Pablo Gomez" $PERSAREA
# distribucion a las nuevas areas...
awk -f $USER_BIN_DIR/persreply.awk < $OUTFILE
# scan de la base de mensajes
#
$LOCAL_BIN_DIR/fscan
```

```
---*reiss*------*schnippel*--------------------------*knabber*-----*fetz*---
Y la linea del 'awk' incluye un fichero persreply.awk que es este:
                                       ,,,
                                      (o o) File: ˜/bin/persreply.awk
---*reiss*------*schnippel*------oOO--(_)--OOo-------*knabber*-----*fetz*---
BEGIN {
#
# Tocar aqui si es necesario
# ATENCION: Vigilar tambien las instrucciones de los bloques marcados con
# "####":
# necesitaran configuracion igualmente.
#
        outputfile="/tmp/tmpreply"
#
#
# de aqui en adelante, se supone que no sera necesario, mas que en el bloque
# marcado con "###
#
        borracmd=sprintf("rm -f %s", outputfile)
        replyarea=""
        estado=1
        system(borracmd)
        }
# Solo es valido la primera vez que se encuentra en cada mensaje
# Evitamos que se copie, para que no llegue a otro sistema que
# pudiera estar usando el mismo sistema
/\backslash * \backslash * ftoss: copied from /{
        if (estado==1) {
                viejoestado=2
                estado=3
                replyarea=$NF
### Modificar:
        print "*** pers_area: Copiado desde area PERSONAL" >> "/tmp/tmpreply"
        }
        }
/ˆ#To: / {
        user=""
        for (n=2; n \leq NF; n++) {
               user=sprintf("%s %s ",user,$n)
        }
        }
# Evitaremos que se escriban las lineas siguientes:
/ˆ#Area: / {
        viejoestado=estado
        estado=3
        }
/ˆ#@To: / {
        viejoestado=estado
```

```
estado=3
        }
# siempre, excepto en los casos descritos arriba...
estado != 3\{#####
#
# ATENCION!: Modificar igual que arriba.
# Siento la chapucilla, pero no he conseguido resolverlo.
#
        print $0 >> "/tmp/tmpreply"
        }
# Reponer el estado anterior
estado==3 { estado=viejoestado }
/ˆ###MESSAGE_END###/{
        if (estado==2) {
                close (outputfile)
                comando=sprintf("cat %s | futility addmsg %s",outputfile,
replyarea)
                system(comando)
                system(borracmd)
                estado=1
                replyarea=""
        }
        }
END {
        system(borracmd)
        }
---*reiss*------*schnippel*--------------------------*knabber*-----*fetz*---
```
Tened cuidado: hay lineas cortadas (se ven) y hay una doble chapucilla que no he sabido resolver. En vez de definir arriba todas las variables, hay una, outputfile, que he tenido que redefinir a mitad de script, como constante, ya que no he sabido hacerlo mejor. He intentado pasar una variable, entrecomillada de distintas formas o no... y no lo consigo. Quiza alguno nos eche una mano.

Esta probado con varios mensajes simultaneos, aunque creo que de momento no he fallado nunca cargandome la linea del \*\*\*ftoss...

Para la proxima. Espero que os sea util. Estare encantado de recibir comentarios, mejoras, etc.

Saludos, Pablo GOMEZ pgomez@p12.laereas.encomix.com

--- FEddi 0.9pl5 via BinkleyTerm

\* Origin: Puntomatico Remoto. Linux en Hoyo de Manzanares (2:341/43.40)

#### <span id="page-18-0"></span>**5.6 Unos cuantos 'trucos' para los que no gustan de RTFM o no saben ingles. ´**

#### <span id="page-18-1"></span>**5.6.1 Respondiendo correo.**

- Para responder normalmente, al  $From:$  en el mismo área,  $\text{Alt}+r$
- $\bullet$  Para responder al *To*: en el mismo área del mensaje: Ctrl+r.
- Para responder por *net* al *From* del mensaje: Alt+n
- Para responder por *net* al *To* del mensaje: Ctrl+n

Para poder hacer esto último, el destinatario deberá estar en la pointlist, si no, ya verás que no sucede nada.

#### <span id="page-18-2"></span>**5.6.2 "Navegando" por la base de mensajes.**

- Para ver un listado de los mensajes del área, pulsa  $\text{Alt}+1$ ; si entonces le das a la tecla de movimiento de cursor hacia la derecha, cambias a la lista de áreas.
- Para poder seguir el *thread* o hilo de una conversación, en función de su  $Re$ :, deberás pulsar la tecla Tab, verás un listado similar al que aparece en el punto anterior. Si le sigues dando, iras cambiando las referencias a los ´ mensajes enlazados.

Sabrás que existen múltiples mensajes enlazados (esto es lo que hace el futility link) por un mismo *Re*: por unos códigos amarillos que aparecerán en la esquina superior derecha de la pantalla, en la zona correspondiente a la cabecera del mensaje.

#### <span id="page-18-3"></span>**5.6.3 Operaciones con ficheros**

• Para hacer un *File Attach*, o envío de un fichero "enganchado" a un mensaje *netmail*, una vez se ha escrito el destinatario y el tema, teclea Alt+y, y seguidamente f; luego Alt+j y pulsa Tab; podrás "navegar" hasta el fichero.

Esto último del Tab se aplica a todas las operaciones relacionadas con ficheros (insertar fichero, exportar mensaje a fichero, etc...)

#### <span id="page-18-4"></span>**5.6.4 Para adecentar el aspectillo del Binkley:**

• Crea el siguiente fichero, y ejecútalo en lugar del bt:

Fichero /usr/bin/bbs

echo -e "\033(U" /usr/bin/bt echo -e "\033(B"

Teclea la orden:

chmod 755 /usr/bin/bbs

Edita el /usr/lib/binkley/binkley.cfg y cambia el valor de la l´ınea BoxType a 3:

```
[...]
BoxType 3
[...]
```
## <span id="page-19-0"></span>**6 Despedida y conclusion. ´**

Bueno esto es todo, que te lo pases bien y nos leemos por fido.

No te olvides :

Mandame comentarios, modificaciones que tengas para este soft, los insultos pasalos a /dev/null :-)

Bye,

Manu

## <span id="page-19-1"></span>**7 Anexo: El INSFLUG**

El *INSFLUG* forma parte del grupo internacional *Linux Documentation Project*, encargandose de las traducciones al ´ castellano de los Howtos (Comos), así como la producción de documentos originales en aquellos casos en los que no existe análogo en inglés.

En el **INSFLUG** se orienta preferentemente a la traduccion de documentos breves, como los ´ *COMOs* y *PUFs* (**P**reguntas de **U**so **F**recuente, las *FAQs*. :) ), etc.

Diríjase a la sede del INSFLUG para más información al respecto.

En la sede del INSFLUG encontrará siempre las **últimas** versiones de las traducciones: www.insflug.org. Asegúrese de comprobar cuál es la última versión disponible en el Insflug antes de bajar un documento de un servidor réplica.

Se proporciona también una lista de los servidores réplica (mirror) del Insflug más cercanos a Vd., e información relativa a otros recursos en castellano.

Francisco José Montilla, pacopepe@insflug.org.